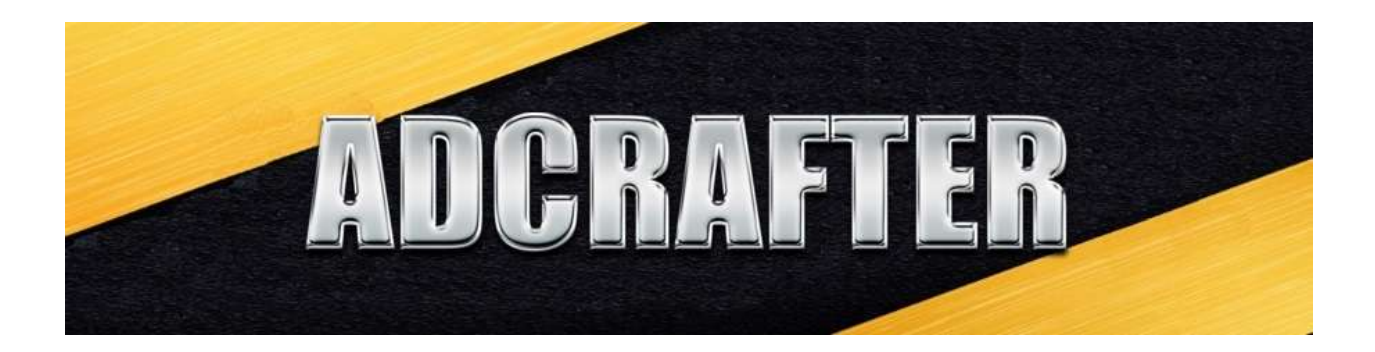

## Using AdCrafter templates WordPress v2

If you have been trying to use AdCrafter generated product html for your WordPress site but the product images and buy buttons are all jumbled? Here is why this happens and three ways to resolve this issue.

WordPress has a function named wpautop that automatically adds <p>, <br/>'s to posts and pages when you publish them. The purpose of wpautop is to auto format your content when you type it into the default edit pane.

The function is triggered when you paste or type your html into the Text tab and then switch to the Visual tab. So even if you switch to the Visual tab and then switch back before you publish wpautop will add formatting tags to your html.

## How it behaves:

If you paste your product html into the WP edit > Text tab then save it, without clicking on the Visual tab, your products will look correct.

If you paste your html into the Text tab on your page and then switch to the Visual tab before you save (even if you switch back), your products will be jumbled.

If you paste your products into the Text tab, save your page, edit that page again and view or save when you are on the Visual tab, your products will be jumbled.

## What to do:

You used to have to install a plugin to work around this wpautop re-writing your raw HTML but I'm very pleased to announce that we've updated the AdCrafter templates so you can use your visual tab without a plugin.

If you are getting the image / template jumble described above you just need to **download and install the latest AdCrafter update**.

**[IM Workbench](http://imworkbench.com/imworkbench-update/) update page**

If you have install issues or the app doesn't launch correctly here is our FAQ page.

**[IM Workbench Frequently Asked Questions](http://imworkbench.com/adcrafter-faq/)**

If you need some additional support just email me at:

## **support at imworkbench dot com**

Thank you for being our customer and let me know if I can help with something.

Chris Anderson IM Workbench.com